# Mac OS X v10.6: Starting up with the 32-bit or 64-bit kernel

**Last Modified:** August 16, 2010 **Article:** HT3773

## **Summary**

Mac OS X v10.6 Snow Leopard includes a 64-bit kernel. On hardware that supports the 64-bit kernel, you can choose whether to start up (boot) your Mac using the new 64-bit kernel or the earlier 32-bit kernel.

 $A \cup B$ 

### **Products Affected**

Mac OS X Server 10.6, Mac OS X 10.6, Mac Pro (Mid 2010)

You can use either of these methods:

Method 1: Startup key combination (for current startup only)

- If your Mac uses the 32-bit kernel by default, but [supports](http://support.apple.com/kb/HT3770) the 64-bit kernel, you can start up using the 64 bit kernel by holding the 6 and 4 keys during startup.
- If your Mac uses the 64-bit kernel by [default,](http://support.apple.com/kb/HT3770) you can start up with the 32-bit kernel by holding the 3 and 2 keys during startup.

Your Mac will revert to the default kernel the next time you reboot it.

#### Method 2: On-disk setting (persistent)

To select the 64-bit kernel for the current startup disk, use the following command in Terminal:

sudo systemsetup -setkernelbootarchitecture x86\_64

To select the 32-bit kernel for the current startup disk, use the following command in Terminal:

sudo systemsetup -setkernelbootarchitecture i386

**Note**: This setting is stored in the /Library/Preferences/SystemConfiguration/com.apple.Boot.plist file and will take effect every time you start up from this disk. If you start up from a different disk, the setting on that disk, or the hardware default, will take effect.

## **Additional Information**

Keys held during startup (such as 3-2 or 6-4, method 1 above) will override the setting in com.apple.Boot.plist (method 2 above).

**Note**: Learn how to [determine whether your Mac can use the 64-bit kernel](http://support.apple.com/kb/HT3770) and which kernel it uses by default.

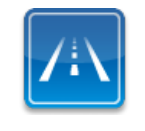

## **Still need help? Take the Express Lane to contact technical support**

Use Express Lane to connect with an expert at Apple Support for personalized and convenient support. [Get started](https://expresslane.apple.com/GetproductgroupList.do?PRKEYS=132630,132617,132966)